# **PYKOBOACTBO NO SKCHIJVATALIMM**

# **МИП-50Э** G **ПРЕСС ИСПЫТАТЕЛЬНЫЙ**

**МОБИЛЬНЫЙ** 

**СЕТЬ** 

**УПРАВЛЕНИЕ** 

— НАГРУЗКА (СЖАТИЕ) — РАЗГРУЗКА

- ОСТАНОВ ДВИГАТЕЛЯ

ВНИМАНИЕ!

 $\vert \vert$ 

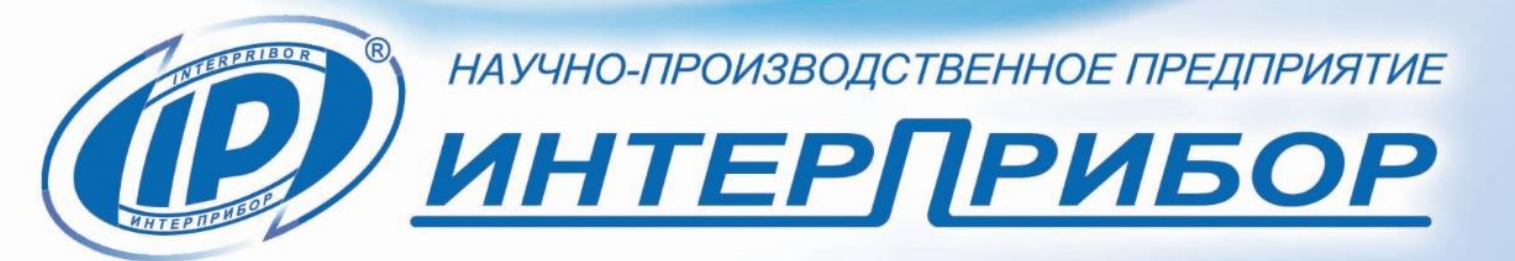

 $\Omega$  (ii)

 $\n **Ф**$ мип-50Э $\n **•**\n$ 

 $\left( 5\right)$ 

 $\bullet$ 

 $\bigodot$  (F)  $\bigodot$  $\widehat{\mathbf{c}}$  $\bigcirc$ 

**SCTAH** 

# СОДЕРЖАНИЕ

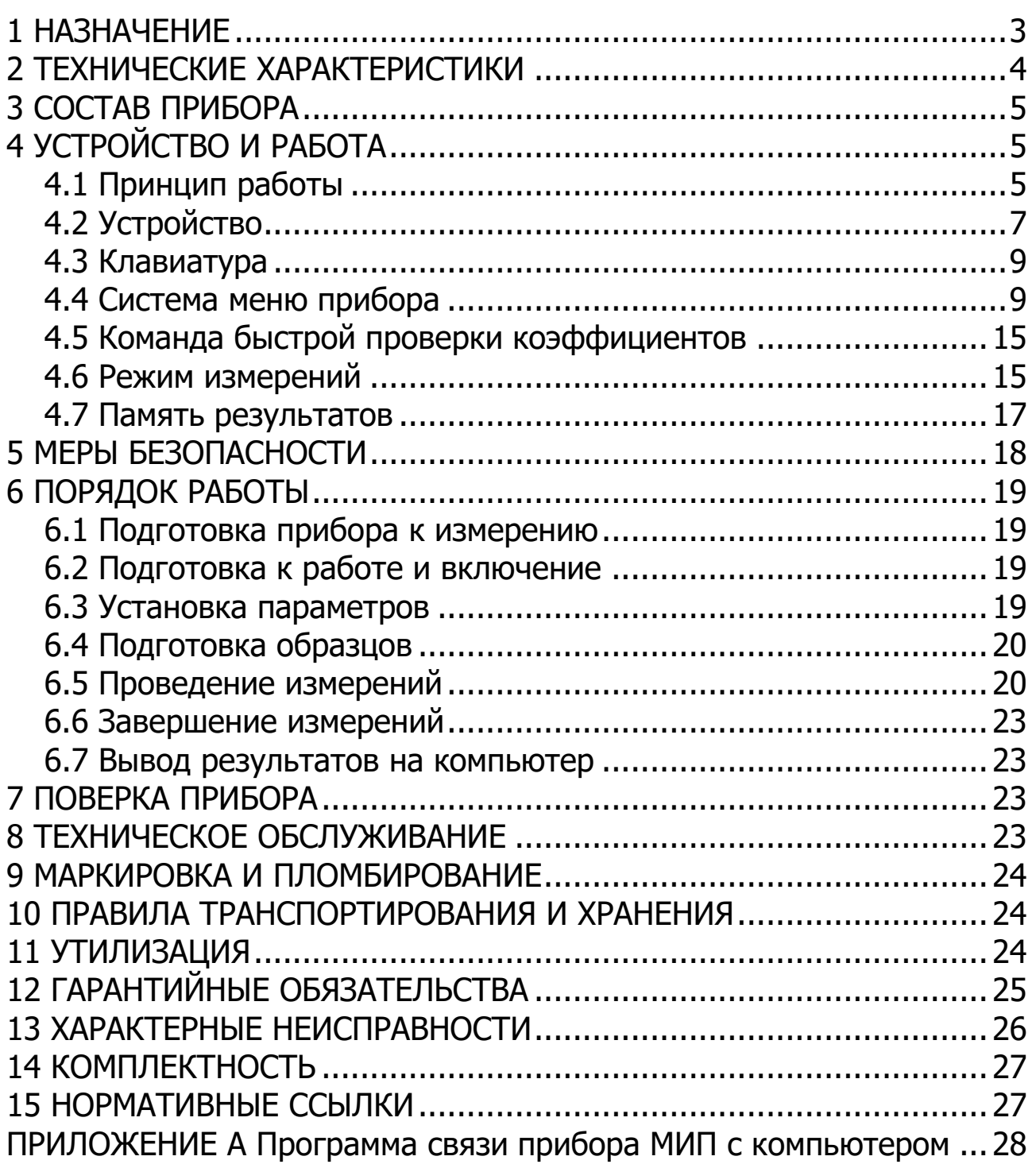

Настоящее руководство по эксплуатации предназначено для ознакомления с устройством, конструкцией и принципом работы пресса испытательного мобильного МИП с целью правильной его эксплуатации.

Прессы выпускаются в различных модификациях, отличающихся конструктивным исполнением и диапазоном измерения нагрузки. Данное руководство предназначено для ознакомления со следующими модификациями:

- МИП-25Э с диапазоном измерения от 50 до 250 кН и электрическим приводом нагружения;

- МИП-50Э с диапазоном измерения от 50 до 500 кН и электрическим приводом нагружения.

К эксплуатации прибора допускаются специалисты, имеющие необходимую квалификацию, прошедшие инструктаж по технике безопасности и изучившие настоящее руководство по эксплуатации.

#### **1 НАЗНАЧЕНИЕ**

<span id="page-2-0"></span>1.1 Пресс испытательный мобильный МИП (далее – прибор) предназначен для измерения значений силы при проведении механических испытаний на сжатие контрольных образцов-кубов и кернов (цилиндров) из бетона по ГОСТ 10180 и ГОСТ 28570, горных пород по ГОСТ 21153.2 и ГОСТ 26447, других строительных материалов.

1.2 С использованием дополнительных приспособлений прибор позволяет проводить испытания по определению прочности на сжатие, при раскалывании и изгибе половинок кирпича по ГОСТ 8462.

1.3 Прибор может применяться в строительстве при обследовании зданий и сооружений, непосредственно на объектах строительства, в заводских и передвижных лабораториях.

1.4 Рабочие условия эксплуатации: диапазон температур окружающего воздуха от минус 10 °С до плюс 40 °С, относительная влажность воздуха при плюс 25 °С и ниже без конденсации влаги до 90 %, атмосферное давление от 84 до 106,7 кПа.

1.5 Прибор соответствует обыкновенному исполнению изделий третьего порядка по ГОСТ Р 52931.

# **2 ТЕХНИЧЕСКИЕ ХАРАКТЕРИСТИКИ**

<span id="page-3-0"></span>

| Наибольшая предельная нагрузка, кН          |                         |
|---------------------------------------------|-------------------------|
| - модификация МИП-25Э                       | 300                     |
| - модификация МИП-50Э                       | 550                     |
| Наименьшая предельная нагрузка, кН          | 10                      |
| Диапазон измерений силы, кН                 |                         |
| - модификация МИП-25Э                       | от 50 до 250            |
| - модификация МИП-50Э                       | от 50 до 500            |
| Пределы допускаемой основной относительной  |                         |
| погрешности измерения силы, %               | ± 1,0                   |
| Пределы допускаемой дополнительной относи-  |                         |
| тельной погрешности измерения силы при от-  |                         |
| клонении температуры окружающей среды, от-  |                         |
| личной от 20 °С, на каждые 10 °С в пределах |                         |
| рабочего диапазона температур, %            | ± 0,5                   |
| Дискретность цифрового отсчетного устрой-   |                         |
| ства, кН                                    | 0,1                     |
| Диапазон регулирования скорости нагружения  |                         |
| образца, МПа/с                              | <u>0,2 - 1,0</u>        |
| Рабочий ход силового поршня, мм, не менее   | 5                       |
| Размеры рабочего пространства (ширина × вы- |                         |
| сота), мм, не более:                        | $130 \times 110$        |
| Питание от источника переменного тока:      |                         |
| - напряжение, В                             | $220 \pm 10$            |
| - частота питающего напряжения, Гц          | $50 \pm 1$              |
| - потребляемая мощность, Вт, не более       | 350                     |
| Габаритные размеры испытываемых образцов*,  |                         |
| не более, мм:                               |                         |
| - кубов                                     | $\square 100\times 100$ |
| - кернов                                    | $\varnothing$ 100×100   |
| Габаритные размеры (длина х ширина х вы-    |                         |
| сота), мм, не более                         | 360×230×430             |
| Масса, кг, не более                         | 45                      |
| Средняя наработка на отказ, ч, не менее     | 6000                    |
| Полный средний срок службы, лет, не менее   | 10                      |

<sup>\*</sup> Минимальная высота образца без приспособлений должна быть не менее 60 мм. Образцы меньшей высоты должны устанавливаться на дополнительные пластины.

-

#### З СОСТАВ ПРИБОРА

<span id="page-4-0"></span>3.1 Гидравлический пресс со встроенным электронным бло-KOM;

3.2 Мотор-редуктор;

<span id="page-4-1"></span>3.3 Силовой кабель питания.

# 4 УСТРОЙСТВО И РАБОТА

# 4.1 Принцип работы

<span id="page-4-2"></span>Принцип работы прибора основан на измерении предельной нагрузки **F<sub>o</sub>**, соответствующей разрушению образца, при испытании его на сжатие. В процессе нагружения образца сжимающая сила **F** монотонно возрастает вплоть до разрушения образца, после чего падает до нуля. Электронный блок автоматически фиксирует процесс сжатия образца, запоминает предельную нагрузку в момент разрушения и вычисляет прочность **R** материала, МПа (кгс/см<sup>2</sup>), согласно ГОСТ 10180 по формуле:

$$
R = \alpha \cdot \frac{F}{A} \cdot K_W \cdot K_\Pi, \tag{1}
$$

где **F** - сила при разрушении образца, H (кгс);

 $A - \pi n$ ощадь рабочего сечения образца, мм<sup>2</sup> (см<sup>2</sup>);

 $\alpha$  – масштабный коэффициент (таблица 1);

**Kw** - поправочный коэффициент по влажности (таблица 2);

Кп - коэффициент перехода или поправочный коэффициент, по умолчанию равен 1,00

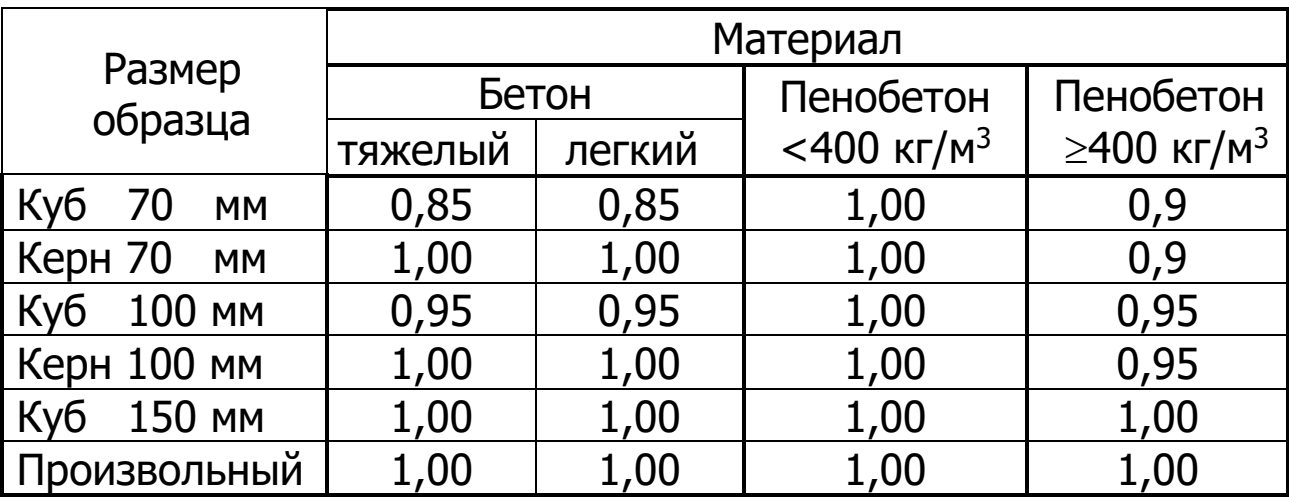

Таблица 1 - Значение масштабного коэффициента  $\alpha$ 

Таблица 2 - Значение масштабного коэффициента Км (только для пенобетона)

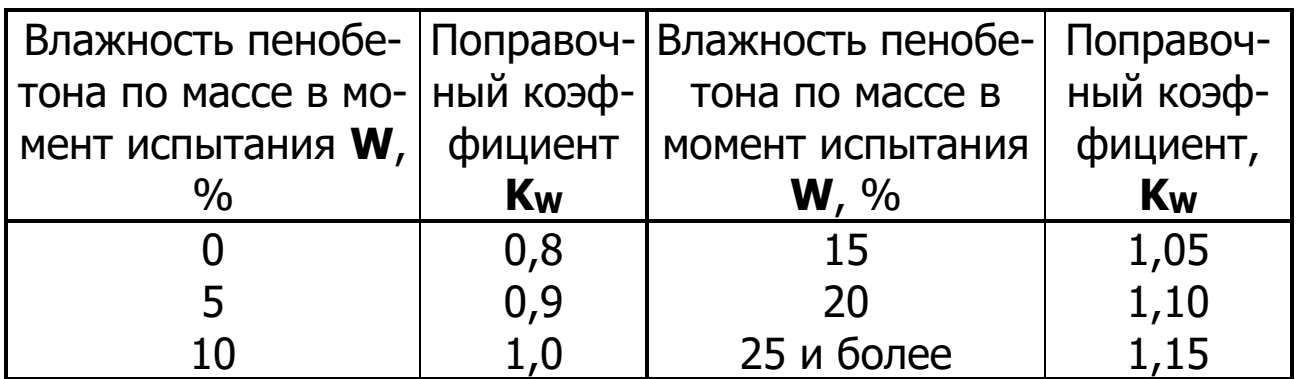

Внутри границ обозначенных диапазонов влажности W поправочный коэффициент Км вычисляется с помощью линейной интерполяции.

При испытании на сжатие образцов-цилиндров произвольного размера коэффициент перехода Кп при определении прочности бетона можно найти согласно ГОСТ 28570 из формулы:

$$
R = \alpha \cdot \frac{F}{A} \cdot \eta_1 = \frac{F}{A} \cdot K_{\Pi},
$$
 (2)

где  $\alpha$  и  $\eta$ 1 - коэффициенты из таблицы 3 и 4 соответственно.

Таблица 3 - Значение масштабного коэффициента α для образцов-цилиндров

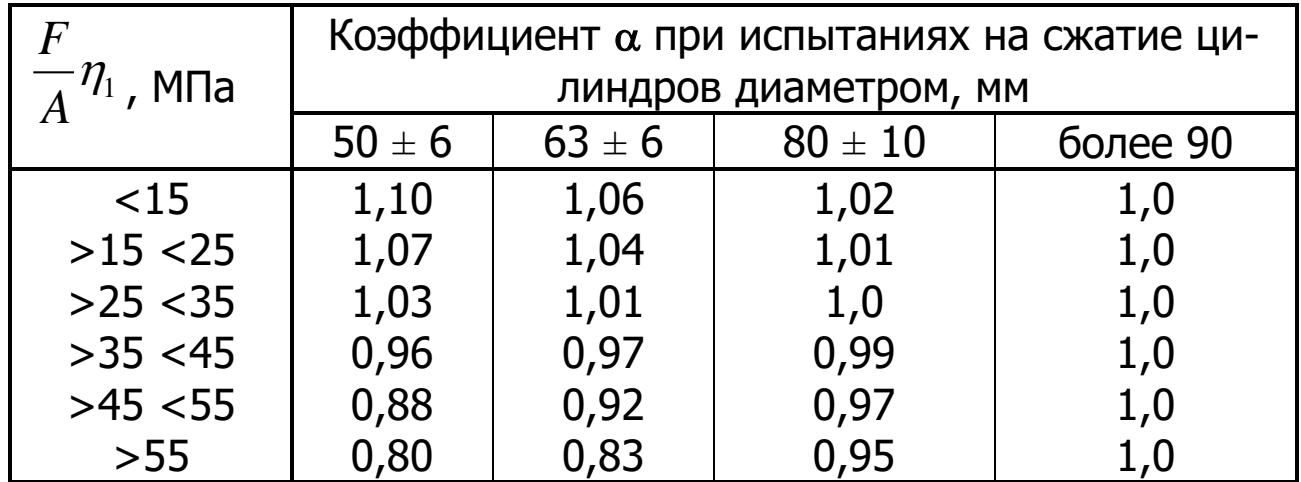

Таблица 4 - Значение масштабного коэффициента **<sup>1</sup>** для образцов-цилиндров

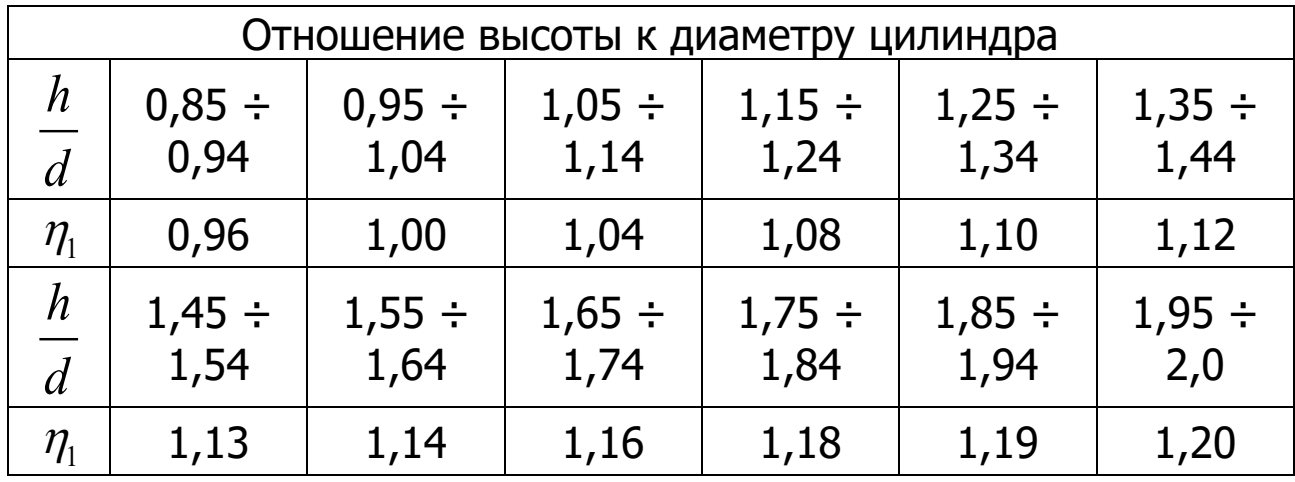

#### **4.2 Устройство**

<span id="page-6-0"></span>Прибор (рис. 1) состоит из гидравлического пресса **1**, встроенного в корпус гидравлического пресса электронного блока **2** и электрического мотор-редуктора **3**.

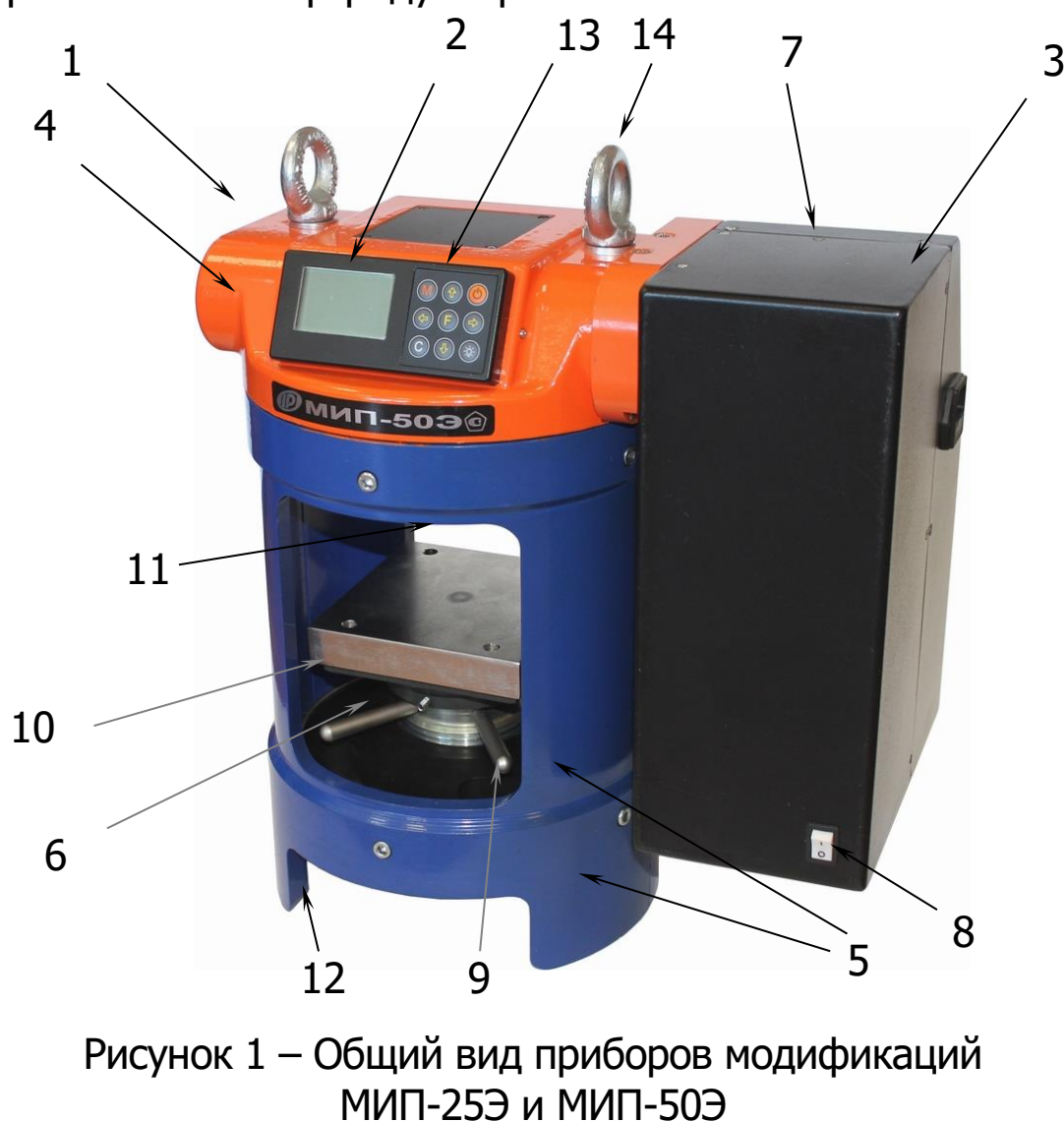

В состав гидравлического пресса входят три основных силовых элемента: корпус силовозбудителя **4**, разъемный каркас **5**, изготовленный из двух половин толстостенной трубы, и опорный диск **6**.

В корпусе силовозбудителя размещены два приводных и силовой (рабочий) гидроцилиндры (на рисунке не показаны). Поршни приводных гидроцилиндров приводятся в движение с помощью мотор-редуктора (на рисунке редуктор закрыт кожухом **7**), имеющим электронное управление. На лицевой стороне кожуха располагается кнопка **8** включения «Сеть». На боковой стенке кожуха находится разъем для подключения силового кабеля питания 220 В, на нижнем торце кожуха – кнопка аварийного старта.

В центре опорного диска расположен регулировочный винт **9** с горизонтально закрепленной нижней плитой **10**, на которую устанавливается образец. На силовом (рабочем) поршне через шаровую опору закреплена верхняя плита **11**, которая при нагружении обжимает образец сверху.

На нижнем торце каркаса **5** располагаются четыре отверстия **12** с резьбой М10, предназначенные для закрепления прибора на жестком основании.

Электронный блок **2** расположен на лицевой стороне корпуса силовозбудителя **4** и оснащен 9-ти кнопочной клавиатурой и графическим дисплеем. На верхнем торце электронного блока находится USB-разъем **13**, через который происходит подключение к компьютеру.

Перемещение пресса на близкие расстояния осуществляется путем перевозки на тележке, либо переноской двумя людьми на стальной трубе  $\varnothing$  20 мм, продетой через два рымболта **14**.

#### **ВНИМАНИЕ!**

Гидравлическая система прибора оснащена конечными выключателями прямого (сжатие) и обратного (разгрузка) хода. При срабатывании одного из них движение рабочего поршня будет возможным только в обратную сторону.

# **4.3 Клавиатура**

<span id="page-8-0"></span>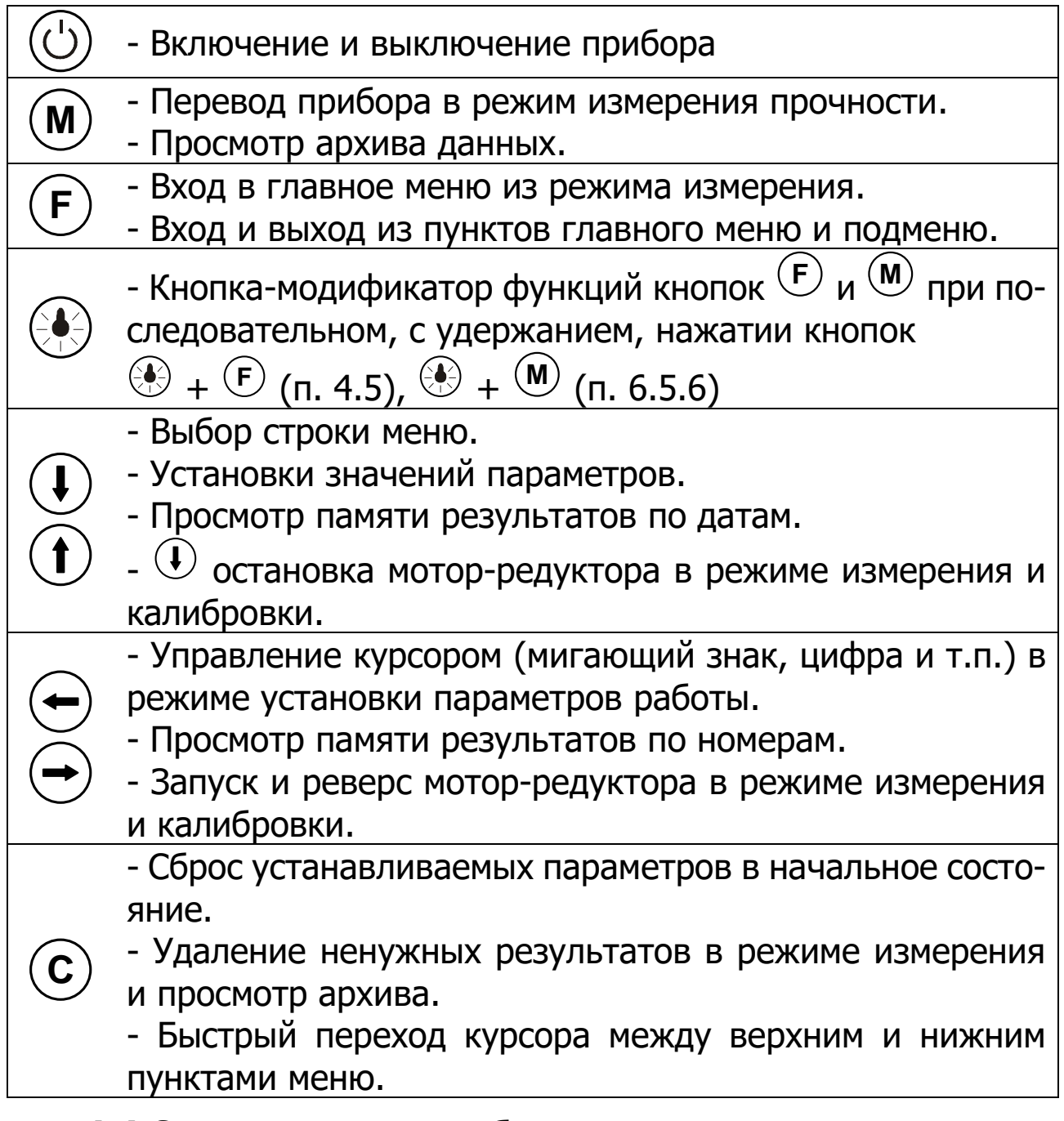

# <span id="page-8-1"></span>**4.4 Система меню прибора**

#### **4.4.1 Главное меню**

После включения питания электронного блока прибора на дисплее кратковременно появляется информация о названии прибора и напряжении внутреннего источника питания.

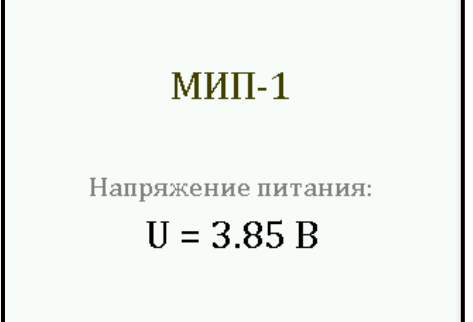

Далее автоматически запускается проверка нахождения гидросистемы в начальном положении. Данная операция будет сопровождаться соответствующей информацией, отображаемой на дисплее электронного блока, и может продолжаться от нескольких секунд до одной минуты, в зависимости от местоположения рабочего поршня при последнем выключении прибора.

**Примечание** - Принудительно прервать процедуру возврата гидросистемы в начальное положение можно нажатием кнопки ©.

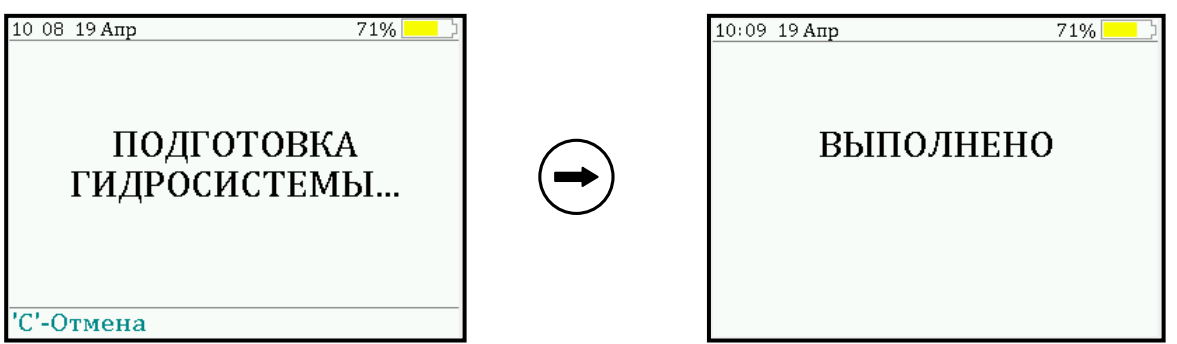

После прерывания или окончания проверки возврата гидросистемы прибора в начальное положение прибор переключится в **главное меню**.

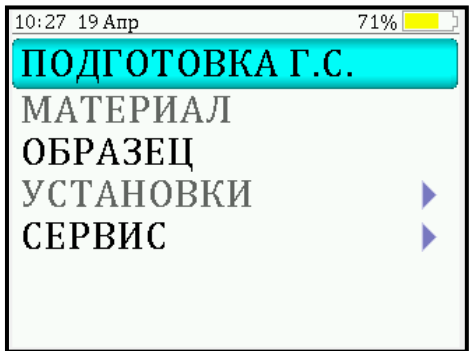

В верхней строке экрана, в зависимости от вида меню, будут индицироваться текущее время, дата, иконка USB-соединения при подключении прибора к компьютеру и индикация уровня заряда в процентах (в данных модификациях приборов уровень постоянно равен сто процентов).

Для перехода к работе с нужным пунктом меню необходимо выбрать его кнопкой  $\mathbf{\dot{U}}$  или  $\mathbf{\dot{U}}$  и нажать кнопку  $\mathbf{\dot{E}}$ .

Быстрый переход курсора между верхним и нижним пунктами меню осуществляется кнопкой **<sup>C</sup>** .

**Важно:** Выход из любого пункта меню с сохранением результата выбора осуществляется повторным нажатием кнопки **<sup>F</sup>** .

# **4.4.2 Пункт главного меню «ПОДГОТОВКА Г.С.»**

Пункт служит для возврата гидросистемы в начальное положение. Данную процедуру необходимо проводить перед началом каждого нового испытания.

#### **4.4.3 Пункт главного меню «МАТЕРИАЛ»**

Пункт служит для выбора материала образцов, на которых будут производить испытания.

В программе прибора заложены 4 основных вида материала: бетон тяжелый, бетон легкий, пенобетон с плотностью <400 кг/м<sup>3</sup>, пенобетон с плотностью >400 кг/м<sup>3</sup>; и 4 программируемых материала: «Без имени-1», ... , «Без имени-4».

Названия программируемых материалов могут быть изменены пользователем с помощью специальной сервисной компьютерной программы (см. Приложение А), при этом строчка «Без имени» в соответствующем пункте меню заменяется на новое название материала.

Для основных материалов в программе прибора присутствуют поправочные коэффициенты на размеры и влажность образцов (таблицы 1 и 2), которые используются при вычислении прочности по формуле (1), программируемые материалы позволяют пользователю самостоятельно подобрать значение коэффициента **К<sup>П</sup>** для специфических материалов при определении их прочности.

Кнопкой  $\textcircled{\textsc{1}}$  или  $\textcircled{\textsc{1}}$  можно выбрать требуемый основной материал. Кнопкой  $\ominus$  или  $\ominus$  можно сменить экран и перейти к выбору программируемых материалов.

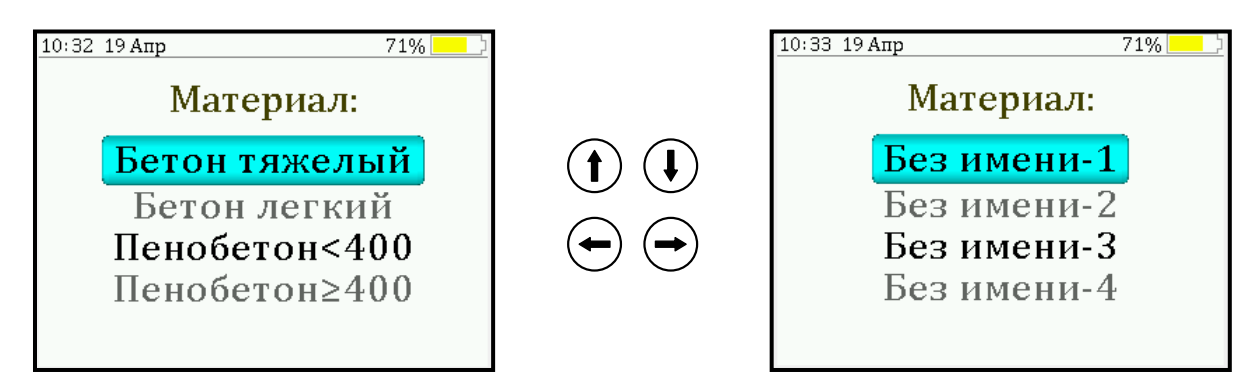

# **4.4.4 Пункт главного меню «ОБРАЗЕЦ»**

Пункт позволяет выбрать либо стандартный образец (куб или керн), либо образец произвольной формы (призма или цилиндр).

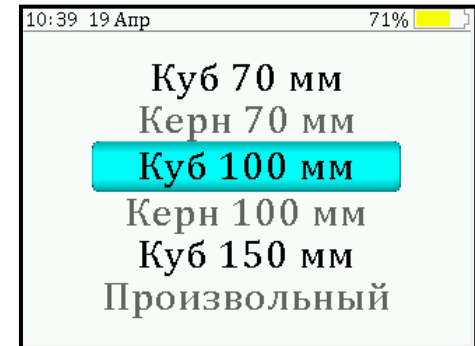

При выборе произвольного образца его габаритные размеры можно ввести в прибор с точностью 1мм.

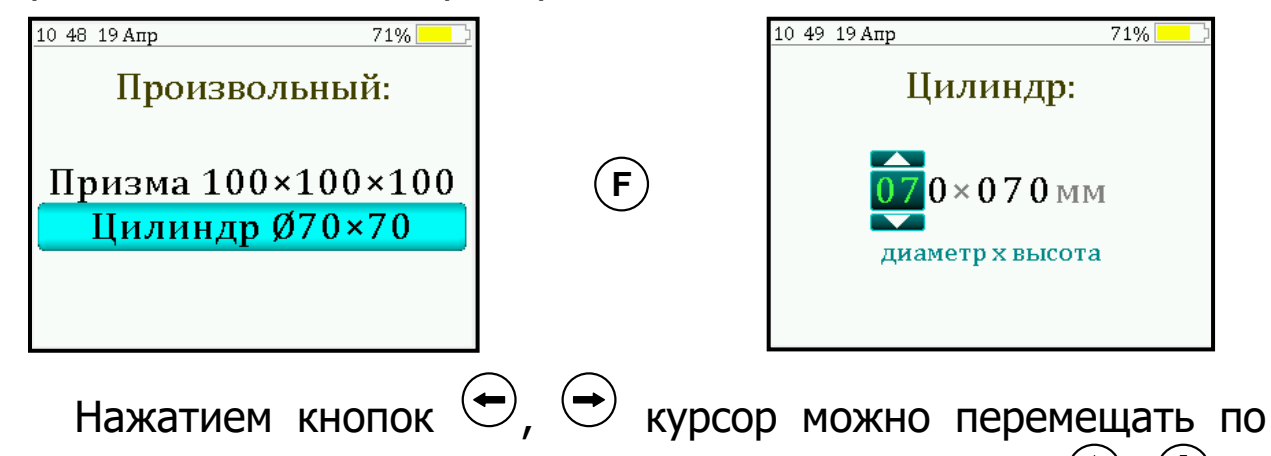

строке, а установка значений производится кнопками  $\left(\mathbf{t}\right)$ ,  $\left(\mathbf{t}\right)$ .

# **4.4.5 Пункт главного меню «УСТАНОВКИ»**

Данный пункт служит для перехода к подменю параметров измерения:

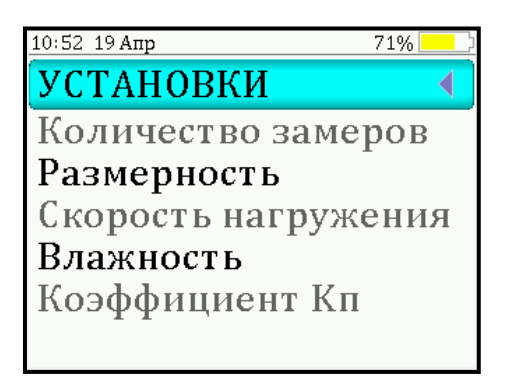

**Пункт подменю «Количество замеров» меню «УСТАНОВКИ»** позволяет установить количество измерений в серии (от 1 до 6).

Вычисление среднего значения прочности при проведении серии измерений производится прибором автоматически согласно требованиям ГОСТ 10180 и ГОСТ 28570.

**Пункт подменю «Размерность» меню «УСТАНОВКИ»** предоставляет возможность выбора индикации размерности прочности в МПа или кг/см<sup>2</sup>.

**Пункт подменю «Скорость нагружения меню «УСТАНОВКИ»** предназначен для установки предельных значений графического индикатора скорости нагружения, указывающих минимально и максимально допустимые скорости нагружения для обеспечения плавного увеличения нагрузки (0,2 до 1,0 МПа/с).

**Пункт подменю «Влажность» меню «УСТАНОВКИ»** позволяет указать влажность **W** по массе в момент испытания пенобетона для учета поправочного коэффициента **K<sup>W</sup>** (таблица 2) при вычислении прочности по формуле (1).

**Пункт подменю «Коэффициент КП» меню «УСТАНОВКИ»** предоставляет возможность пользователю, при необходимости, внести значение поправочного коэффициента для корректировки результата.

#### **4.4.6 Пункт главного меню «СЕРВИС»**

Пункт позволяет через соответствующие подпункты:

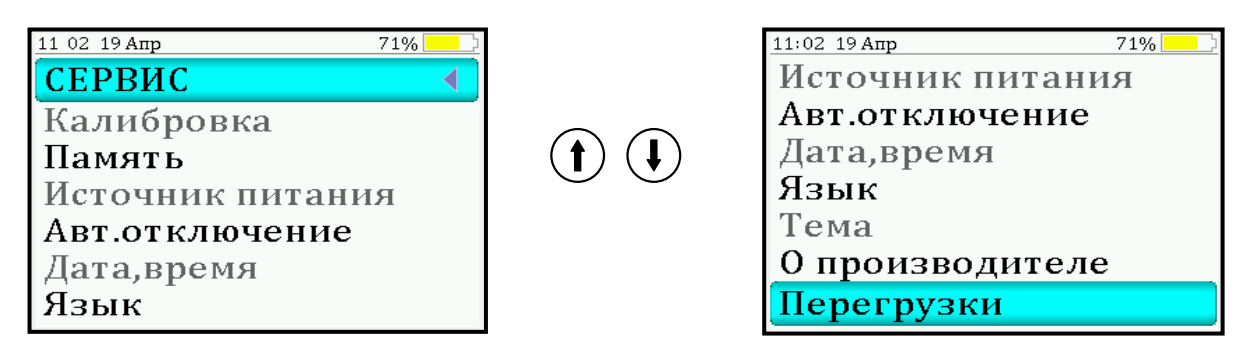

- контролировать нагрузку, создаваемую гидропрессом при проведении поверки прибора (**подменю «Калибровка» меню «СЕРВИС»**);

- просматривать информацию о ресурсах памяти (общее, занятое и свободное количество ячеек) и полностью очищать её от ранее сохраненных результатов (**подменю «Память» меню «СЕРВИС»**);

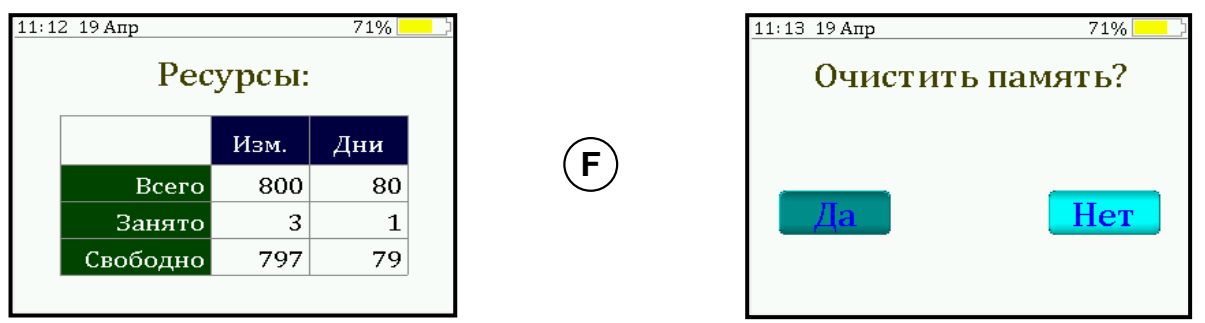

- просматривать информацию о напряжении источника питания (**подменю «Источник питания» меню «СЕРВИС»**);

- задавать интервал времени (от 5 до 30 мин), по истечении которого прибор самостоятельно отключится, если пользователь забыл его выключить (**подменю «Авт.отключение» меню «СЕРВИС»**);

- устанавливать или корректировать дату и время (**подменю «Дата,время» меню «СЕРВИС»**);

- выбирать русский или английский язык отображения информации на дисплее прибора (**подменю «Язык»/ «Language» меню «СЕРВИС»**);

- изменить тему цветовой гаммы дисплея для удобства работы в различных условиях освещенности (**подменю «Тема» меню «СЕРВИС»**);

- просмотреть общие краткие сведения о производителе прибора (**подменю «О производителе» меню «СЕРВИС»**);

- выяснить, какие перегрузки по предельному усилию испытывал прибор (**подменю «Перегрузки» меню «СЕРВИС»**).

# 4.5 Команда быстрой проверки коэффициентов

<span id="page-14-0"></span>Данная команда (последовательное, с удержанием, нажатие кнопок  $\left(\bigoplus^{n} + \left(\frac{F}{F}\right)\right)$  позволяет оператору, находясь в главном меню прибора, моментально определить значения установленных коэффициентов  $\alpha$ , **К<sub>w</sub>** и **К**п, входящих в формулу 1, для вычисления прочности **R**.

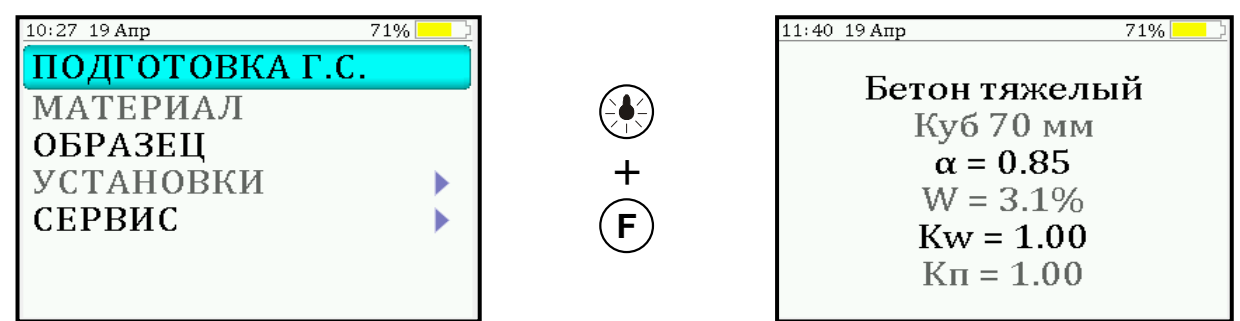

#### 4.6 Режим измерений

<span id="page-14-1"></span>Режим измерения активируется нажатием кнопки (М) из любого пункта меню.

В режиме измерения на дисплее отражается следующая информация (рис. 2): материал образца, габаритные размеры образца, номер измерения за текущий день, номер измерения в текущей серии. В центральной части дисплея индицируются предельное либо максимально достигнутое значение сжимающей нагрузки, текущее значение силы, прочность, соответствующее предельной нагрузке в момент разрушения образца, класс прочности.

В нижней части дисплея индицируется указатель состояния электрического мотор-редуктора - мигающая желтая стрелка, а также расположен графический индикатор скорости нагружения, на котором сиреневым полем выделен диапазон рекомендуемых скоростей нагружения.

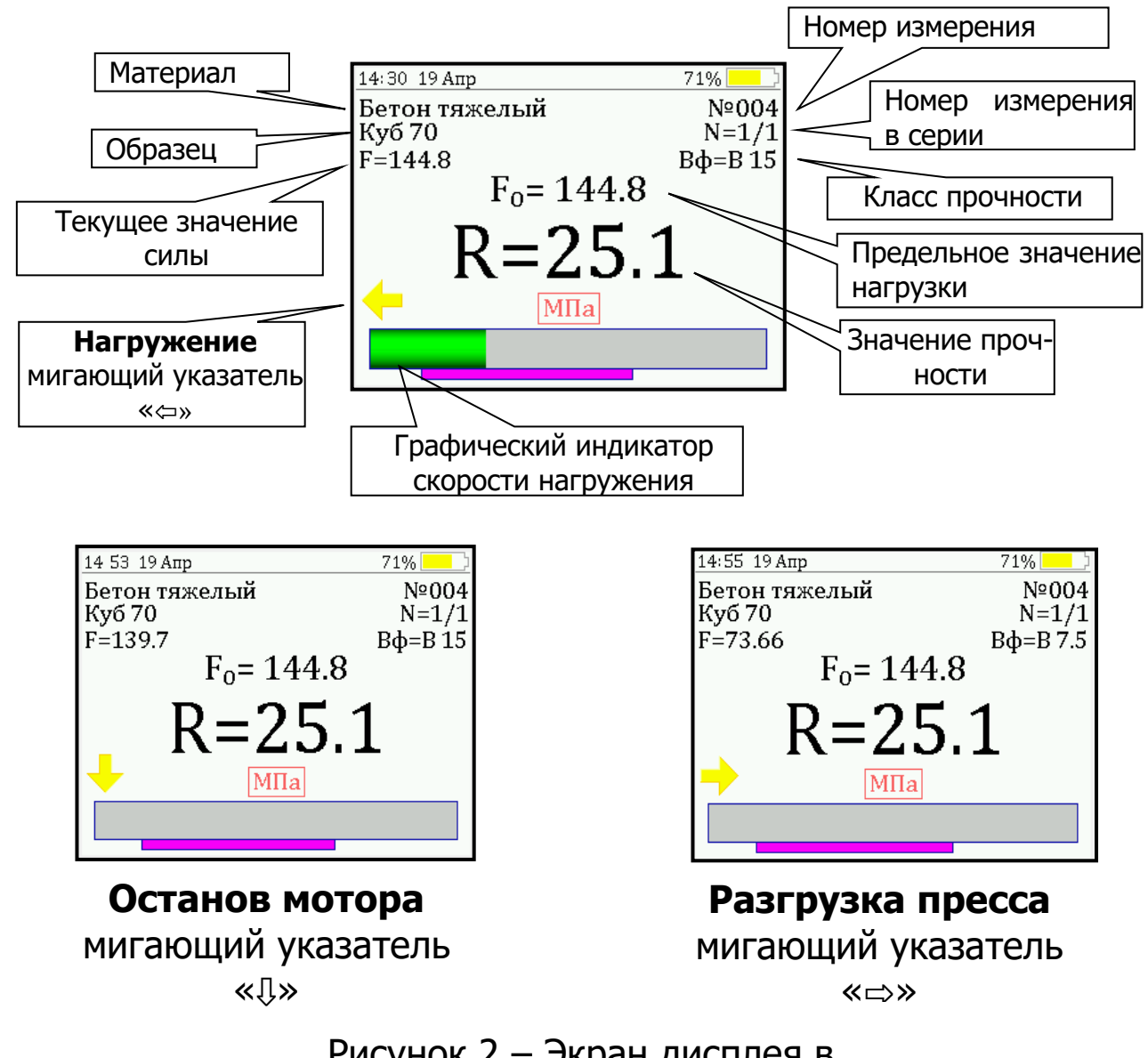

Рисунок 2 – Экран дисплея в режиме измерения

В зависимости от текущего состояния пресса на дисплее может быть следующая информация **состояния электрического мотор-редуктора**:

а) **Мигающая стрелка «**⇦**»** - производится нагружение образца, рабочий поршень опускается вниз. Процесс нагружения образца запускается нажатием кнопки  $\left\langle \right. \right. \left. \right. \left. \right. \left. \right. \left. \right. \left. \left. \right. \left. \right. \left. \left. \right. \right. \left. \left. \right. \left. \left. \right. \right. \left. \left. \left. \right. \right. \left. \left. \right. \right. \left. \left. \right. \right. \left. \left. \left. \right. \right. \left. \left. \right. \right. \left. \left. \right. \right. \left. \left. \right. \right. \left. \left. \left. \right$ 

б) **Мигающая стрелка «**⇩**»** - нагружение остановлено, мотор-редуктор не вращается, рабочий поршень не двигается. Останов электропривода производится нажатием кнопки . При входе и выходе из режима измерения происходит автоматическая остановка двигателя.

в) Мигающая стрелка «=» - производится разгрузка пресса, рабочий поршень поднимается вверх. Процесс разгружения запускается нажатием кнопки  $\bigcirc$ . Данная процедура будет продолжаться до тех пор, пока рабочий поршень не вернется в первоначальное положение, после чего электропривод остановится и прибор перейдет в состояние ожидания.

#### 4.7 Память результатов

<span id="page-16-0"></span>4.7.1 Прибор оснащен памятью для долговременного хранения результатов 800 серий измерений и условий их выполнения, которые заносятся в память подряд, начиная с 1 номера для каждой даты календаря.

4.7.2 Каждый результат серии содержит до 6 результатов единичных измерений, значение прочности, предельное значение нагрузки в момент разрушения, значение скорости нагружения, а также условия выполнения измерений (материал, размеры образца, значения поправочных коэффициентов, номер, дату и время получения результата).

4.7.3 Результаты можно просматривать на дисплее прибора. Вход в режим просмотра архива осуществляется из режима измерений нажатием кнопки  $\mathbf{\hat{U}}$ . Далее просмотр может производиться последовательно, как по номерам - кнопками  $\left\langle \right\rangle$  и  $\left\langle \right\rangle$ , так и по датам - кнопками  $\left(\mathbf{t}\right)$   $\left(\mathbf{t}\right)$ 

При входе в режим просмотра первоначально появляется результат, затем, используя кнопки  $\left\langle \right\rangle$ ,  $\left\langle \right\rangle$  и  $\left\langle \right\rangle$ , можно просмотреть результаты единичных измерений, составляющих серию:

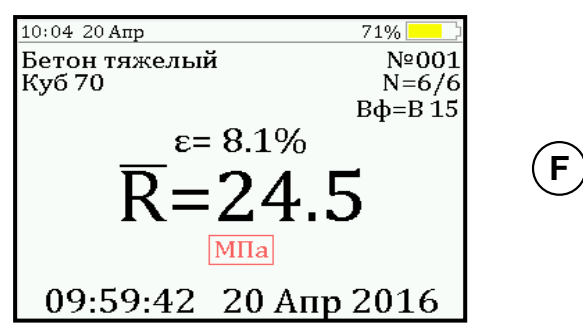

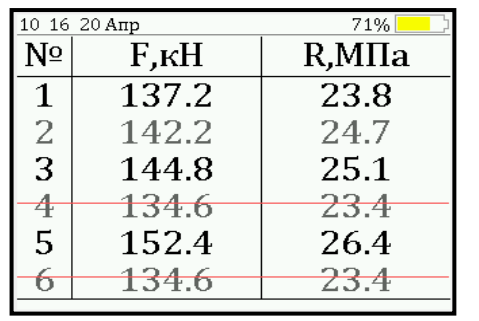

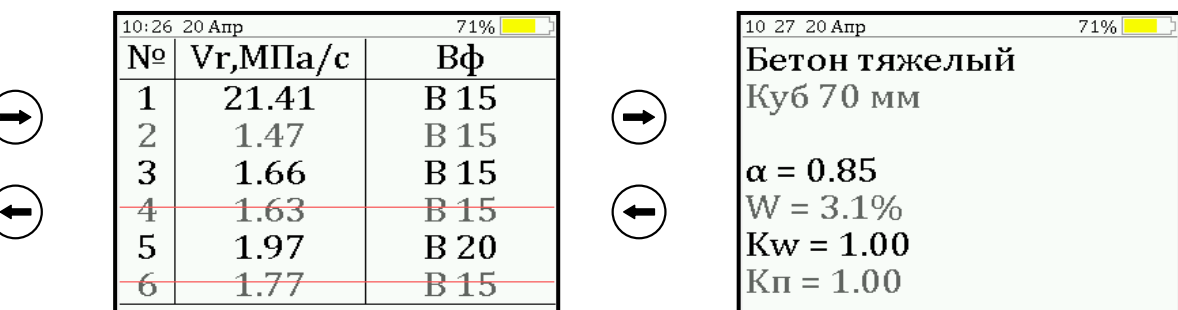

4.7.4 При полном заполнении памяти прибор автоматически удаляет самый старый результат и заменяет его новым, работая, таким образом, в режиме максимального объема памяти.

При необходимости можно удалить все результаты, используя пункт меню «Память».

4.7.5 Из любого просматриваемого результата можно выйти в режим измерения нажатием кнопки <sup>(М)</sup>, а далее, нажатием кнопки **F** , выйти в главное меню.

4.7.6 Любой результат можно удалить нажатием кнопки **<sup>C</sup>** .

# **5 МЕРЫ БЕЗОПАСНОСТИ**

<span id="page-17-0"></span>5.1 К работе с прибором допускаются лица, прошедшие инструктаж по технике безопасности при механических испытаниях строительных материалов и изучившие настоящее руководство по эксплуатации.

5.2 Прибор по способу защиты человека от поражения электрическим током соответствуют классу I ГОСТ 12.2.007.0. Сопротивление изоляции не менее 2 МОм.

5.3 Прибор не содержит компонентов, опасных для жизни и здоровья людей.

5.4 При испытании хрупких материалов рабочую зону прибора необходимо закрывать защитными шторками, чтобы не допустить разлетания осколков.

5.5 При подключении прибора с электроприводом к сети 220 В обязательно использовать розетки с заземлением.

# **6 ПОРЯДОК РАБОТЫ**

#### <span id="page-18-0"></span>**6.1 Подготовка прибора к измерению**

<span id="page-18-1"></span>6.1.1 Установить пресс на жесткое горизонтальное основание и закрепить четырьмя болтами М10, используя отверстия **12** (рис. 1), предварительно просверлив четыре отверстия.

6.1.2 Войти в пункт меню «**Подготовка Г.С.**» и убедиться в том, что гидросистема находится в первоначальном положении.

6.1.3 Опустить вниз, до упора, нижнюю плиту **10** (рис. 1), вращая регулировочный винт **9** (рис. 1) по часовой стрелке.

6.1.4 Поместить образец в рабочую зону строго в центре, ориентируясь на габариты и разметку нижней плиты.

6.1.5 Придерживая рукой нижнюю плиту **10** (рис. 1) и вращая регулировочный винт **9** (рис. 1) против часовой стрелки, поднять образец вверх до легкого контакта с верхней плитой **11** (рис. 1).

#### **6.2 Подготовка к работе и включение**

<span id="page-18-2"></span>6.2.1 Подключить силовой кабель питания, идущий в комплекте с прибором, к разъему, расположенному на боковой стенке защитного кожуха мотор-редуктора **3** (рис. 1).

Силовой кабель подключить к электросети 220 В, через розетку с заземлением.

Переключить в положение «I» кнопку питания «Сеть» **8** (рис. 1).

6.2.2 Включить питание прибора нажатием кнопки  $\circledcirc$  на электронном блоке.

6.2.3 Дождаться окончания диагностики и выполнения процедуры возврата гидросистемы в начальное положение.

#### **6.3 Установка параметров**

<span id="page-18-3"></span>Перед началом эксплуатации прибора и проведения измерений требуется выполнить установку параметров работы, для этого оператор должен выбрать указанные ниже пункты меню и провести соответствующие действия.

6.3.1 Установить материал, из которого изготовлен испытуемый образец (пункт меню «**МАТЕРИАЛ**»).

6.3.2 Войти в пункт меню «**ОБРАЗЕЦ**» и установить габаритные размеры образца.

6.3.3 Войти в пункт меню «**УСТАНОВКИ**»:

- установить количество измерений в серии, если будут испытываться несколько образцов из одной партии;

- установить значение влажности **W** по массе для пенобетонных образцов;

- при необходимости установить значение поправочного коэффициента **КП**.

# **6.4 Подготовка образцов**

<span id="page-19-0"></span>Подготовка и отбор образцов на испытания проводятся согласно требованиям ГОСТ 10180 и ГОСТ 28570.

# **6.5 Проведение измерений**

<span id="page-19-1"></span>После выполнения подготовительных операций (п. 6.4) можно приступать к измерениям.

6.5.1 Нажать кнопку **<sup>М</sup>** – прибор из главного меню перейдет в режим измерений и будет находиться в ожидании нагружения.

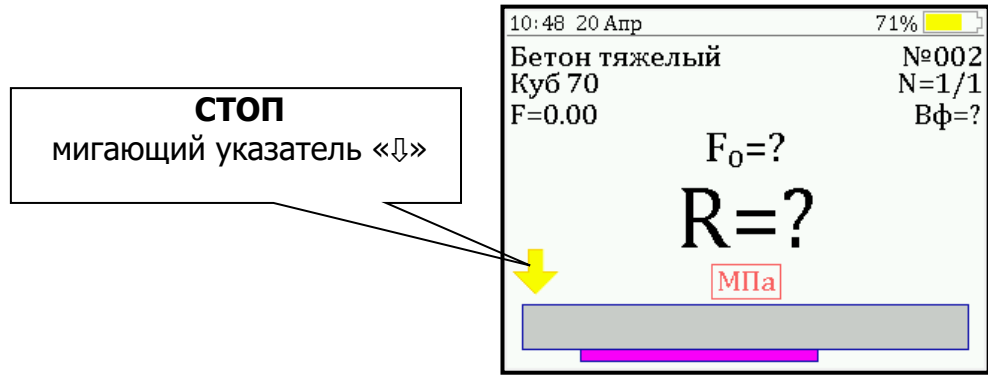

При этом будет отображаться мигающий указатель «⇩», означающий останов электропривода.

6.5.2 Запуск процесса нагружения образца осуществляется нажатием кнопки  $\left(\bigstar\right)$ , при этом на дисплее будет отображаться мигающий указатель « $\Leftrightarrow$ ». При достижении порогового усилия нагрузки (10 кН) на дисплее появится индикация увеличения сжимающей нагрузки **F**.

Прибор будет автоматически регулировать скорость вращения электропривода, поддерживая скорость нагружения образца в заданных сиреневым полем пределах (0,2 – 1,0) МПа/с.

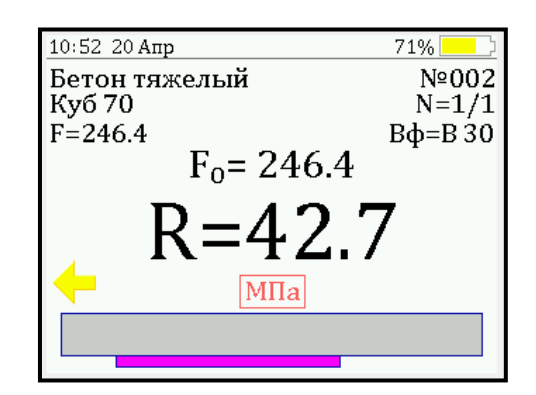

После разрушения образца прибор автоматически начнет процесс разгрузки в первоначальное состояние. При этом указатель нагружения будет отображаться мигающий указатель «⇒».

 $\rightarrow$ 

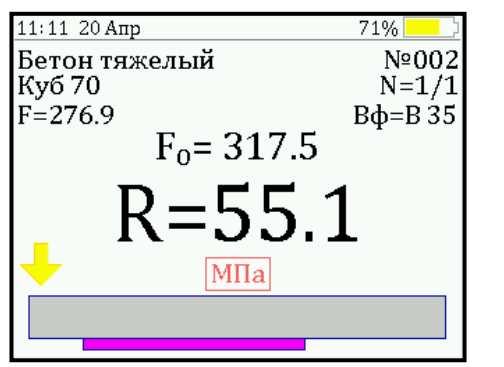

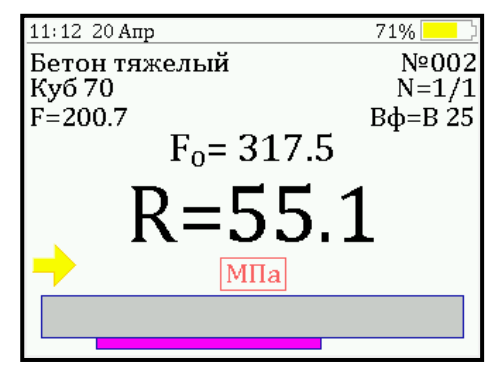

Разрушение образца Автоматическая разгрузка

После полной разгрузки пресса на дисплее появится результат: сила **F0**, прочность **R**, а также, время и дата проведения испытания.

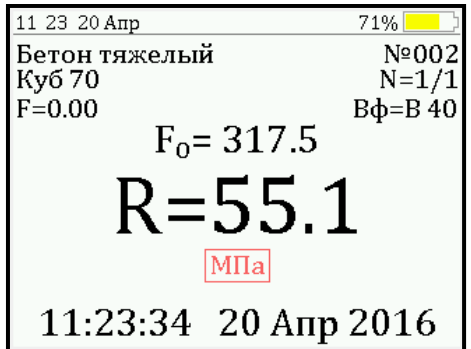

6.5.3 Если не требуется разрушение образца, можно проводить нагружение до контрольного усилия или прочности, для этого в нужный момент оператор должен нажать кнопку **М** , после чего прибор запишет результат в память и автоматически начнет процедуру возврата гидросистемы в первоначальное состояние.

6.5.4 Принудительный останов нагружения образца без запуска автоматической разгрузки осуществляется нажатием кнопки  $\bigcup$ 

После этого можно либо продолжить сжатие, нажав кнопку  $\left(\bigstar\right)$ , либо начать разгрузку, нажав кнопку  $\left(\bigstar\right)$ 

6.5.5 В приборе предусмотрена защита от перегрузки по усилию, поэтому при достижении нагрузки превышающей значение верхнего предела измерений (250 + 10) кН для модификаций МИП-25Э и (500 + 10) кН для модификаций МИП-50Э, прибор фиксирует результат нагружения и автоматически запускает процесс разгрузки.

6.5.6 Если для оценки прочности требуется выполнить более одного измерения, то следует установить количество замеров в серии через одноименный пункт меню и выполнить серию измерений (например, серия из 3 замеров, по одному замеру на каждый кубик); при этом на дисплее с помощью кнопок  $\left\langle \right. \right. \leftrightarrow$ можно просматривать результаты всех стадий измерений.

Получив последний результат серии, можно вычислить среднее значение прочности  $\bm{\mathsf{R}}$ , нажав кнопку  $\left(\bm{\mathsf{M}}\right)$ , для фиксации результатов серии в памяти нажать кнопку .

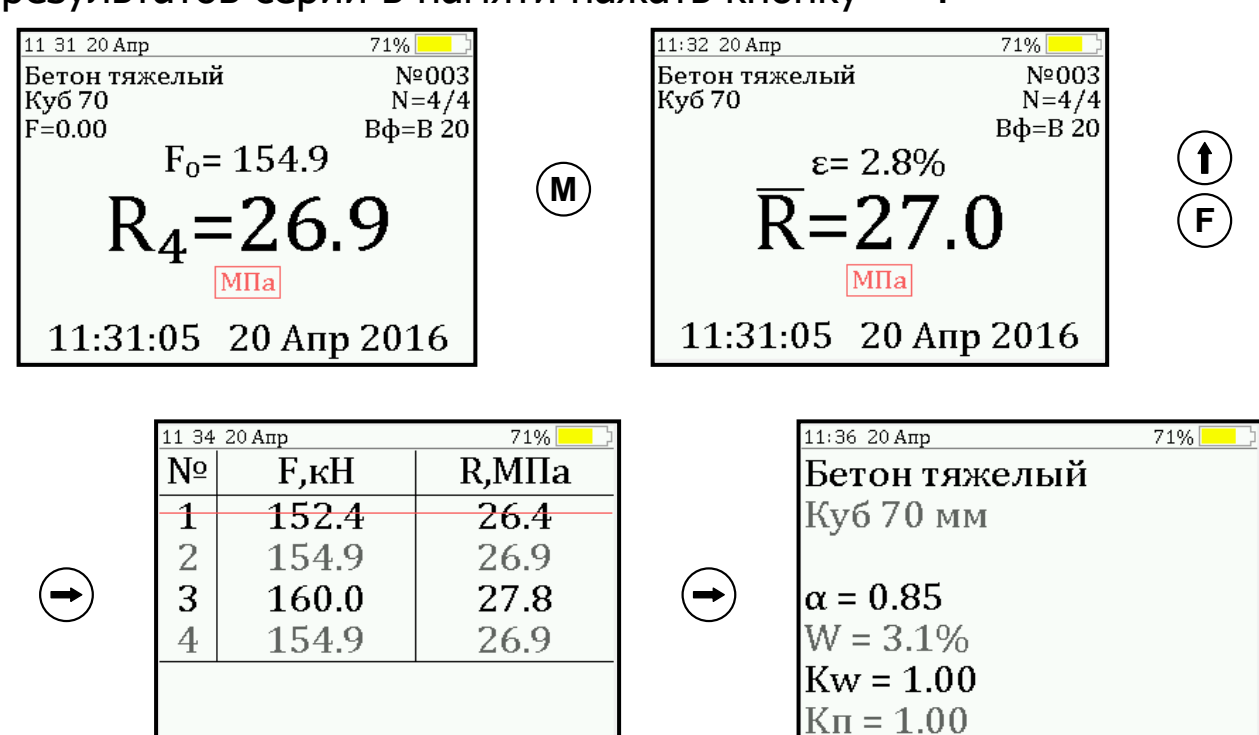

Для досрочного получения средней прочности  ${\sf R}$  (при неполной серии) следует нажать кнопку ↔ , а затем <sup>(М)</sup> с их одновременным удержанием.

#### **6.6 Завершение измерений**

<span id="page-22-0"></span>6.6.1 Для завершения измерения необходимо полностью разгрузить гидропресс через пункт главного меню «**ПОДГОТОВКА Г.С.**»

6.6.2 Выключить прибор.

6.6.3 Вынуть образец. Убрать крупные осколки.

6.6.4 Очистить рабочую зону пресса от мелкой крошки материала с помощью щетки или сжатого воздуха.

#### **6.7 Вывод результатов на компьютер**

<span id="page-22-1"></span>Прибор оснащен USB-интерфейсом для связи с компьютером. Описание программы связи с компьютером и работа с ней изложены в Приложении А.

Считать данные из памяти прибора можно без подключения к электросети 220 В. Питание от компьютера будет подаваться по USB-кабелю только на электронный блок.

# **7 ПОВЕРКА ПРИБОРА**

<span id="page-22-2"></span>7.1 Поверку прибора проводят по методике поверки «МП 55- 233-2013. Методика поверки», утвержденной ГЦИ СИ ФГУП «УНИИМ» (Приложение Б).

7.2 Интервал между поверками – 1 год.

# **8 ТЕХНИЧЕСКОЕ ОБСЛУЖИВАНИЕ**

<span id="page-22-3"></span>8.1 Прибор необходимо содержать в чистоте, оберегать от падений, ударов, вибрации, пыли и сырости. Периодически, не реже одного раза в 6 месяцев, удалять пыль сухой и чистой фланелью и производить визуальный осмотр прибора, уделяя особое внимание качеству подключения внешних связей, отсутствию пыли, грязи и посторонних предметов на его разъеме, дисплее и клавиатуре.

8.2 По завершении измерений прибор необходимо очистить от пыли, грязи, частиц материала и т.п.

8.3 Если в процессе работы прибор перестает реагировать на нажатие кнопок, необходимо нажать кнопку выключения прибора. Прибор должен выключиться не более, чем через 10 секунд. После чего включить прибор снова.

8.4 Прибор является сложным техническим изделием и не подлежит самостоятельному ремонту. При всех видах неисправностей необходимо подробно описать особенности их проявления и обратиться к изготовителю за консультацией.

<span id="page-23-0"></span>Отправка прибора в гарантийный ремонт должна производиться с актом о претензиях к его работе.

# **9 МАРКИРОВКА И ПЛОМБИРОВАНИЕ**

9.1 Маркировка прибора содержит:

– товарный знак предприятия-изготовителя;

– знак утверждения типа;

– обозначение модификации и исполнения прибора МИП-25Э или МИП-50Э;

– порядковый номер прибора и год выпуска.

9.2 На прибор, прошедший приемо-сдаточные испытания, ставится пломба.

# <span id="page-23-1"></span>**10 ПРАВИЛА ТРАНСПОРТИРОВАНИЯ И ХРАНЕНИЯ**

10.1 Транспортирование приборов должно проводиться в упакованном виде любым крытым видом транспорта (авиатранспортом - в отапливаемых герметизированных отсеках) в соответствии с правилами перевозок грузов, действующими на данном виде транспорта.

10.2 Расстановка и крепление ящиков с приборами в транспортных средствах должны исключать возможность их смещения и ударов друг о друга.

10.3 Погрузочно-разгрузочные работы должны осуществляться в соответствии с транспортной маркировкой по ГОСТ 14192.

10.4 Температурные условия транспортирования приборов от минус 25 °С до плюс 50 °С.

<span id="page-23-2"></span>10.5 Упакованные приборы должны храниться в условиях 1 по ГОСТ 15150.

# **11 УТИЛИЗАЦИЯ**

Специальных мер для утилизации материалов и комплектующих элементов, входящих в состав прибора, не требуется, так как отсутствуют вещества, вредные для человека и окружающей среды.

# **12 ГАРАНТИЙНЫЕ ОБЯЗАТЕЛЬСТВА**

<span id="page-24-0"></span>12.1 Предприятие-изготовитель гарантирует соответствие выпускаемых приборов требованиям технических условий. Гарантийный срок - 12 месяцев с момента продажи прибора.

12.2 Предприятие-изготовитель обязуется в течение гарантийного срока безвозмездно производить ремонт прибора, если он выйдет из строя.

12.3 Гарантийное обслуживание осуществляется в месте нахождения предприятия-изготовителя. Срок гарантии на прибор увеличивается на время его нахождения в ремонте.

Прибор предъявляется в гарантийный ремонт в следующей комплектации: пресс гидравлический, силовой кабель питания, руководство по эксплуатации НКИП.408272.100РЭ, ящик транспортировочный и/или транспортная упаковка, обеспечивающая сохранность и надлежащую транспортировку оборудования.

**Внимание!** Оборудование для гарантийного ремонта должно быть предоставлено в чистом виде.

12.4 Срок проведения ремонтных работ - 30 рабочих дней с момента получения прибора предприятием-изготовителем.

12.5 Срок замены прибора - 30 рабочих дней с момента получения прибора предприятием-изготовителем. Замена производится при наличии существенного недостатка (стоимость устранения недостатков равна или превышает 70 % от стоимости товара, проявление недостатка после его устранения).

12.6 Недополученная в связи с неисправностью прибыль, транспортные расходы, а также косвенные расходы и убытки не подлежат возмещению.

12.7 Гарантия не распространяется на:

- быстроизнашивающиеся запчасти и комплектующие (соединительные кабели, разъёмы и т.п.);

- расходные материалы (карты памяти и т.п.).
- 12.8 Гарантийные обязательства теряют силу, если:
- нарушены пломбы;

 $\wedge$ 

- прибор подвергался механическим, тепловым или атмосферным воздействиям;

- прибор вышел из строя из-за попадания внутрь посторонних предметов, жидкостей, агрессивных сред;

- на приборе удален, стерт, не читается или изменен заводской номер.

12.9 Гарантийный ремонт и организацию периодической поверки осуществляет предприятие-изготовитель ООО НПП «Интерприбор»: 454080, Челябинск, а/я 12771, бесплатные звонки по России 8-800-775-05-50, тел/факс (351) 729-88-85.

<span id="page-25-0"></span>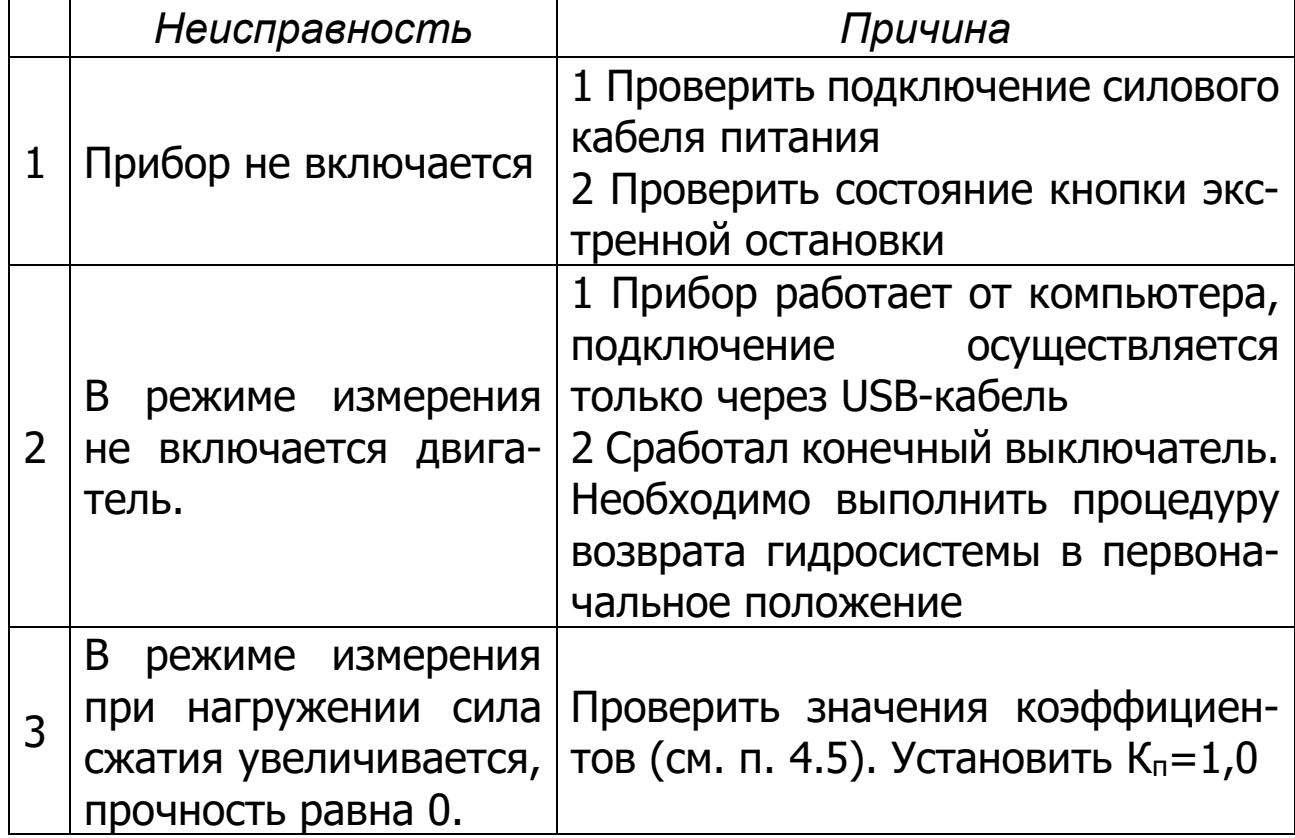

# **13 ХАРАКТЕРНЫЕ НЕИСПРАВНОСТИ**

# **14 КОМПЛЕКТНОСТЬ**

<span id="page-26-0"></span>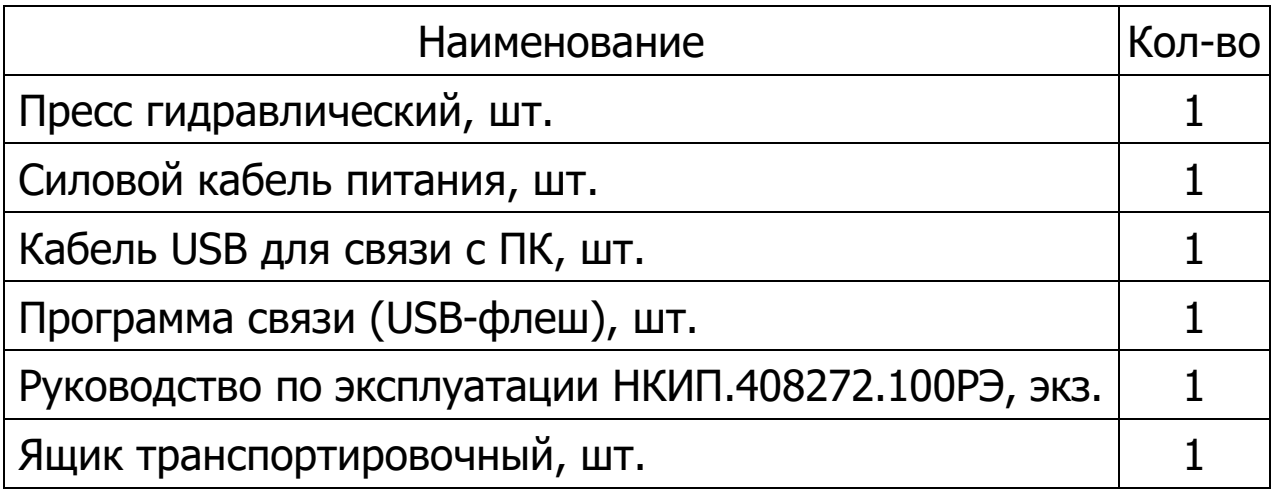

#### **15 НОРМАТИВНЫЕ ССЫЛКИ**

<span id="page-26-1"></span>В настоящем РЭ использованы ссылки на следующие стандарты:

ГОСТ 12.2.007.0-75 Изделия электротехнические. Общие требования безопасности.

ГОСТ 8462-85 Материалы стеновые. Методы определения пределов прочности при сжатии и изгибе.

ГОСТ 10180-2012 Бетоны. Методы определения прочности по контрольным образцам.

ГОСТ 14192-96 Маркировка грузов.

ГОСТ 15150-69 Машины, приборы и другие технические изделия. Исполнения для различных климатических районов. Категории, условия эксплуатации, хранения и транспортирования в части воздействия климатических факторов внешней среды.

ГОСТ 21153.2-84 Породы горные. Методы определения предела прочности при одноосном сжатии.

ГОСТ 26447-85 Породы горные. Метод определения механических свойств глинистых пород при одноосном сжатии.

ГОСТ 28570-90 Бетоны. Методы определения прочности по образцам, отобранным из конструкций.

ГОСТ Р 52931-2008 Приборы контроля и регулирования технологических процессов. Общие технические условия.

#### ПРИЛОЖЕНИЕ А Программа связи прибора МИП с компьютером

<span id="page-27-0"></span>Программа предназначена для переноса результатов измерений в компьютер, их сохранения, просмотра и выборки из полученного массива, а также печати отобранных результатов в виде таблиц с указанием времени и даты проведения измерений, вида материала, значений прочности, средней прочности и максимального отклонения в серии.

Работа с программой требует обучения персонала или привлечения квалифицированного специалиста.

Минимально необходимые требования к компьютеру:

- Компьютер с аппаратной конфигурацией, соответствующей операционной системе;

- Операционная система Microsoft Windows XP, 7, 8, 10.

#### Инсталляция программы

Для установки программы на компьютер нужно вставить USB-флеш-накопитель «Интерприбор» в компьютер, найти папку «Программа связи с ПК», открыть и запустить setup mip 11.10.30.ехе. Далее, следуя указаниям с экрана, последовательно через нажатия клавиши «Next» провести инсталляцию программы. После установки станут доступными следующие программы:

- МИП-1.0 - программа переноса данных на ПК.

- МИП-1.0 (Материалы) - программирование новых материалов в меню прибора;

- МИП-1.0 (Снимок с экрана прибора) - программа, позволяющая делать снимки с дисплея.

При первом подключении прибора к компьютеру операционная система найдёт новое устройство - INTERPRIBOR USB, для которого необходимо установить драйвер USB. На мониторе появится «Мастер нового оборудования». Выберите пункт «Установка из указанного места» и нажмите кнопку «Далее».

В следующем окне отметьте действие: «Выполнить поиск наиболее подходящего драйвера в указанных местах» и выберете пункт «Включить следующее место поиска». В качестве источника для поиска драйвера, воспользовавшись кнопкой «Обзор», укажите директорию с драйвером USB, который находится в папке **Driver**, вместе с инсталляционной программой setup\_mip 11.10.30.exe на CD-диске. Нажмите кнопку «Далее».

После этого операционная система найдёт драйвер и установит его. В завершение процедуры установки драйвера нажмите кнопку «Готово».

#### **Проблемы при установке драйвера**

В современных операционных системах (Windows 8 и более поздние версии) по умолчанию могут быть ограничены права пользователя на установку драйвера, на запись файлов драйвера в системные папки Windows.

Для успешной установки драйвера необходимо, чтобы компьютер был загружен с использованием учетной записи администратора. Если установка драйвера заканчивается сообщением об ошибке, а в диспетчере устройств, при наведении курсора мыши на строку «MIP-1», появляется сообщение о невозможности проверки цифровой подписи драйвера, нужно отключить *обязательную проверку цифровой подписи* драйвера.

Для этого:

 Нажатием комбинации Win+I открыть окно параметров. Затем, удерживая Shift, нажать мышью «Выключение» и «Перезагрузка».

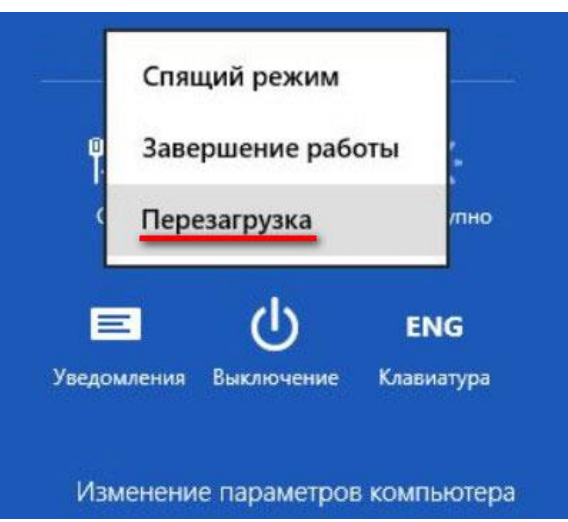

 При перезагрузке появляется меню, в котором нужно выбрать пункт «Диагностика»

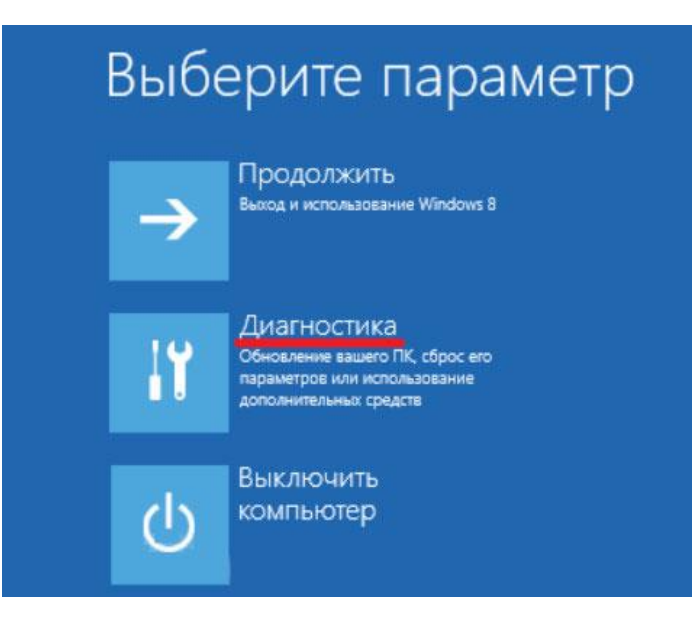

 В меню «Диагностика» выбрать пункт «Дополнительные параметры»

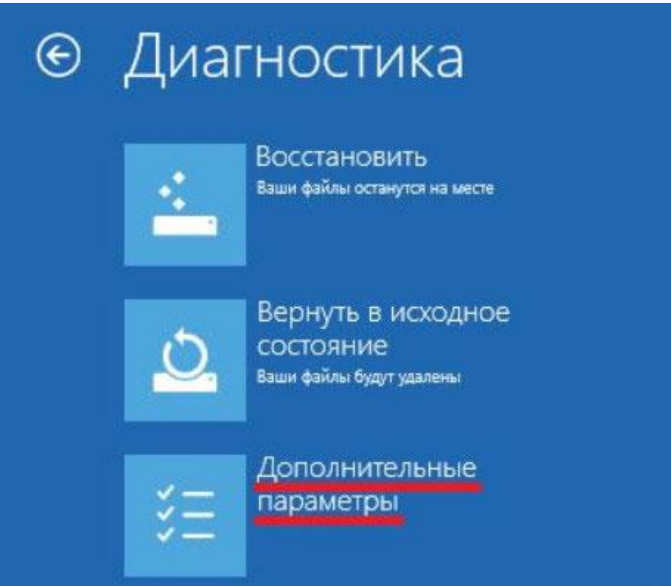

 В меню «Дополнительные параметры» выбрать пункт «Параметры загрузки»

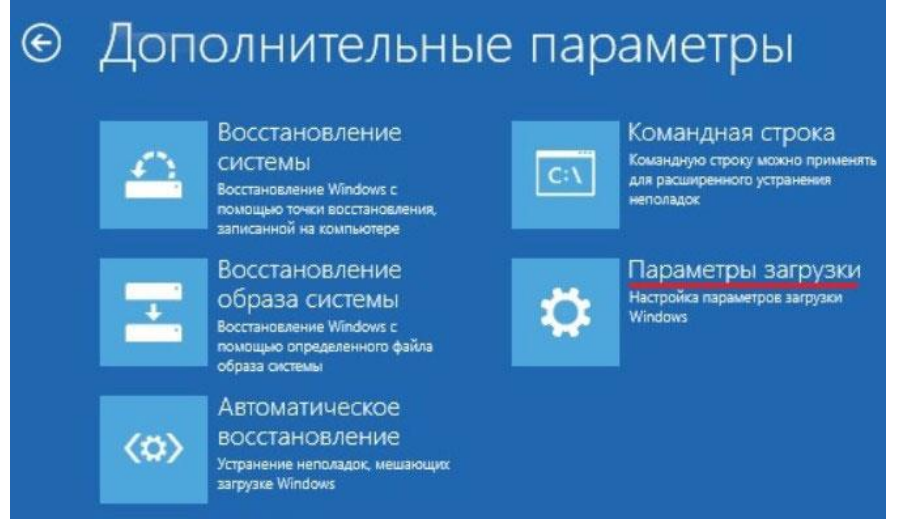

В окне «Параметры загрузки» нажать кнопку «Перезагру-

зить»

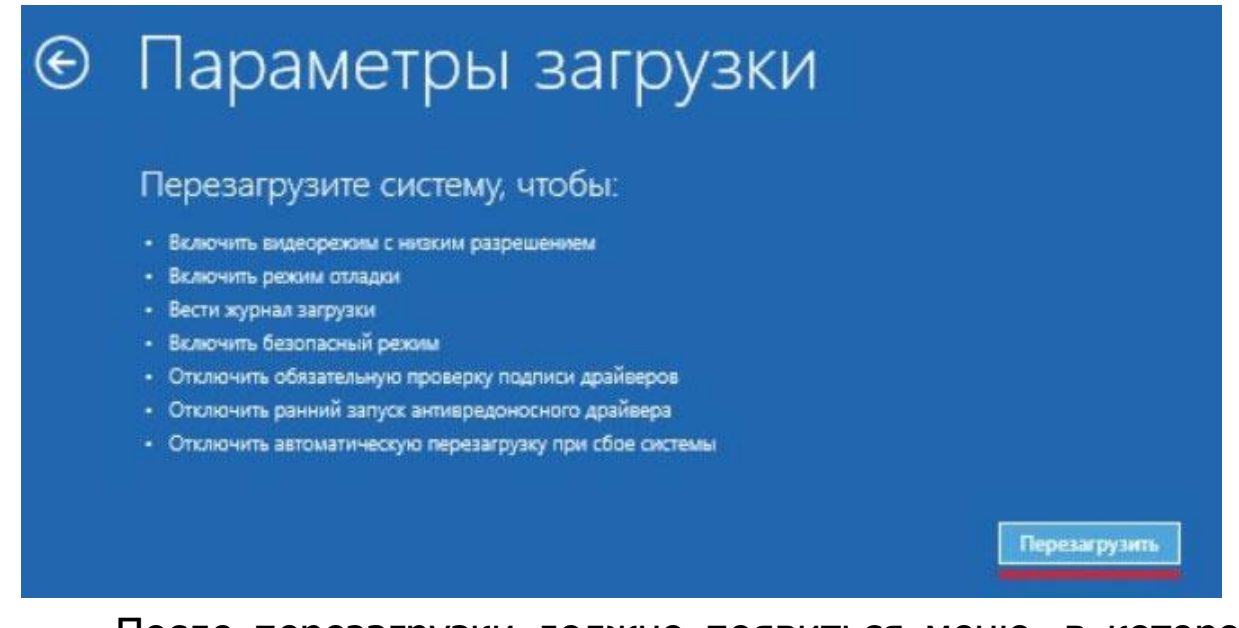

 После перезагрузки должно появиться меню, в котором нужно выбрать пункт «Отключить обязательную проверку подписи драйверов». На приведенном рисунке для этого необходимо нажать клавишу F7.

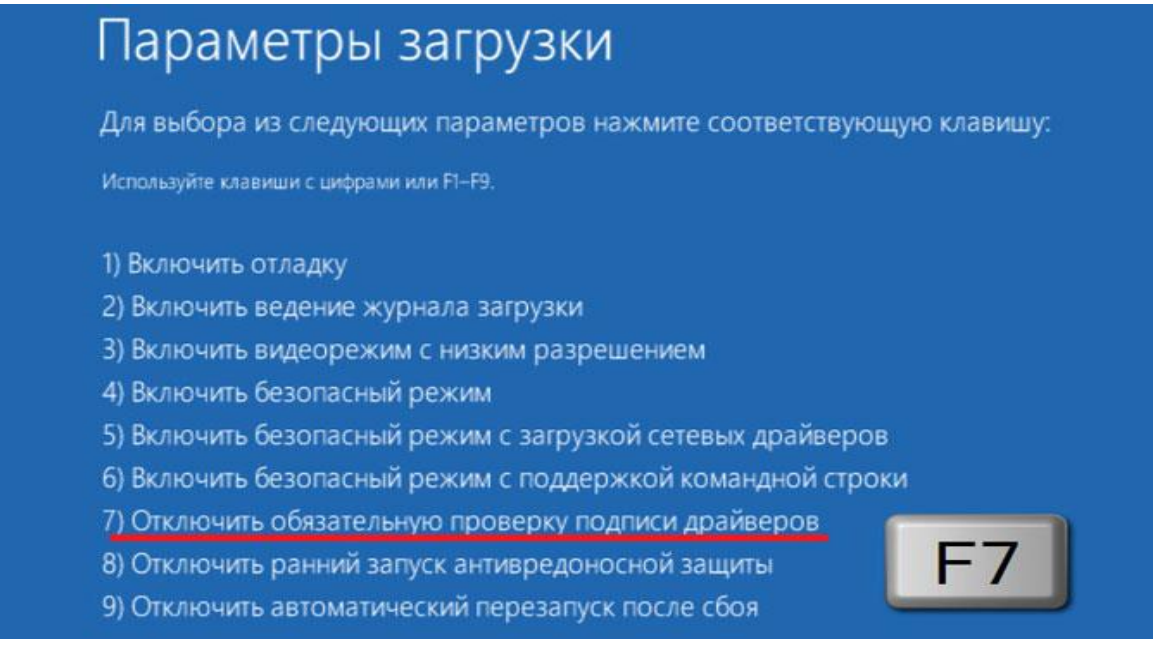

По окончании перезагрузки можно установить драйвер вышеописанным способом.

#### **Работа с программой МИП-1.0**

Вызвать программу «МИП-1.0». На мониторе появится окно программы с системой меню в верхней строке. После этого появится окно с предложением выбрать вариант проекта (открыть существующий, открыть последний или создать новый).

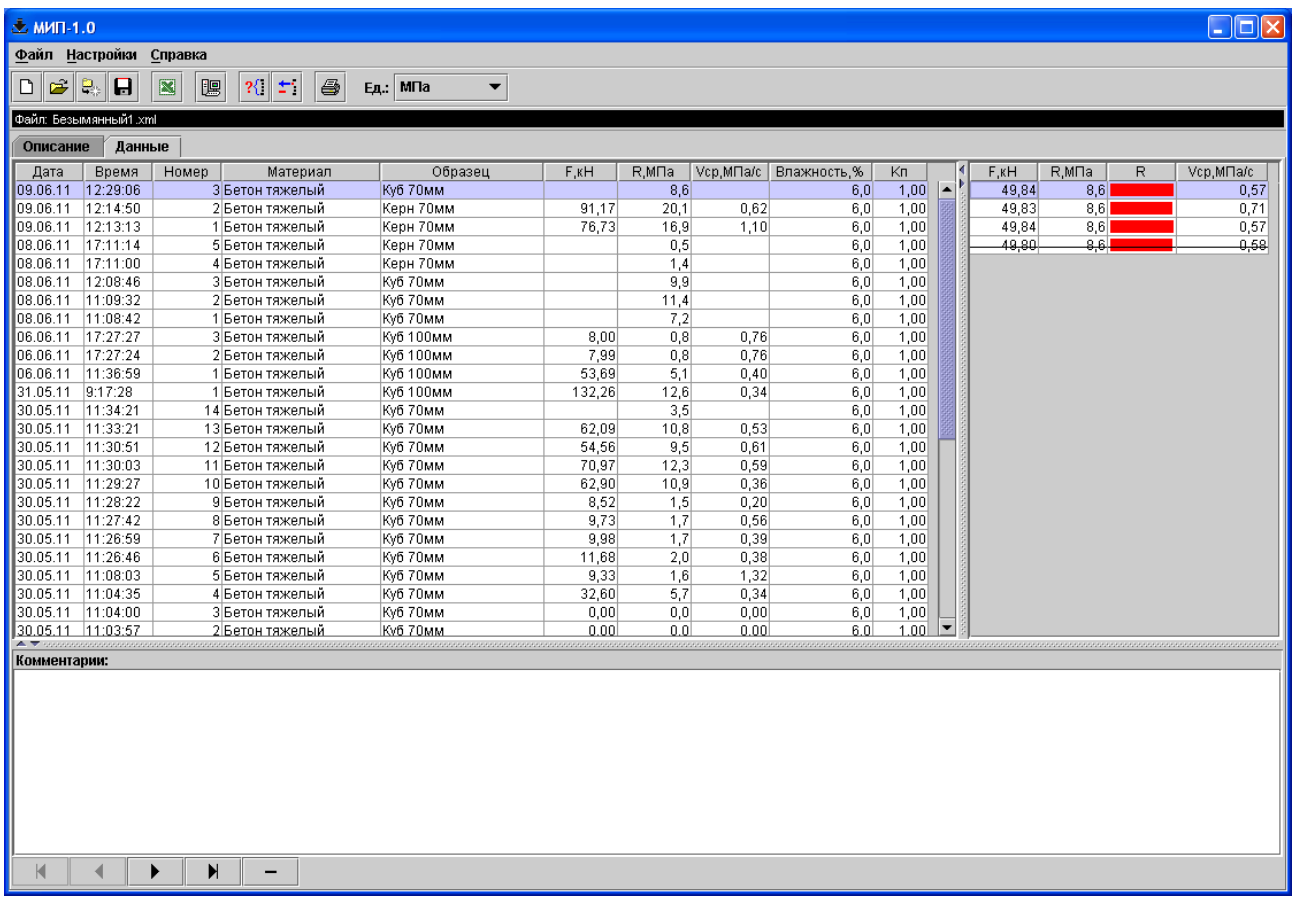

#### **Создание нового и открытие существующего проектов**

Чтобы считывать данные с прибора, производить распечатку на принтере и т.д. необходимо первоначально создать новый проект!

Для этого нажать иконку  $\boxed{\Box}$  - «Новый» или воспользоваться меню «Файл», подменю «Новый». После создания нового проекта станут доступными две закладки (Описание, Данные).

Если проект, с которым вы собираетесь работать, был создан ранее, то для его открытия следует нажать пиктограмму - «Открыть» или через меню «Файл», подменю «Открыть».

# **ВНИМАНИЕ!**

При установке программы на компьютер с операционной системой в учетной записи пользователя которой ограничены права пользователя на запись файлов пользователя в системные папки Windows, файлы проектов необходимо сохранять в папку, отличную от папки с установленной программой:

C:\\Program Files\Interpribor\МИП-1, например в:

Х:\\Мои документы\Интерприбор\МИП-1.

#### Считывание информации с прибора

Последовательность действий:

- подключить прибор к компьютеру при помощи USBкабеля;

- запустить программу и создать новый или открыть существующий проект;

- включить питание прибора;

- нажать иконку  $\boxed{\mathbb{B}}$  - «Считать с прибора», индикатор будет показывать процесс считывания с прибора;

- после завершения сеанса связи на соответствующих закладке «Данные» появится основная таблица результатов с указанием всех параметров испытаний. В дополнительной таблице, отображающей результаты серии замеров, пользователь может самостоятельно исключить из расчета неверно выполненные измерения.

#### Работа с данными

Программа позволяет производить выборку требуемых результатов из массива данных (дата, вид материала и т.д.), выводить их на печать или экспортировать в Excel.

#### Работа с программами МИП-1.0 (Материалы)

Программа МИП-1.0 (Материалы) позволяет пользователю запрограммировать в приборе семь новых материалов и четыре новых объекта, а также корректировать их названия.

Важные замечания:

- имена объектов не должны превышать 10 символов;

- пустые строки при загрузке названий воспринимаются прибором как имена «Без имени»;

- для корректной работы язык меню прибора должен соответствовать языку загрузки.

# **Редакция 2024 05 08**